# Latex: Presentations Using Beamer and Tikz Biometry 789-02

Emily Kistner-Griffin

April 12, 2012

<span id="page-0-0"></span>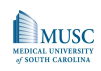

Emily Kistner-Griffin (MUSC) [LaTeX:Presentations](#page-45-0) April 12, 2012 1/27

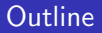

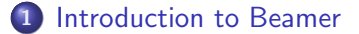

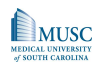

Emily Kistner-Griffin (MUSC) [LaTeX:Presentations](#page-0-0) April 12, 2012 2 / 27

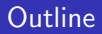

#### 2 [The Basics](#page-12-0)

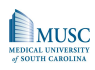

Emily Kistner-Griffin (MUSC) [LaTeX:Presentations](#page-0-0) April 12, 2012 2 / 27

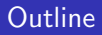

#### 2 [The Basics](#page-12-0)

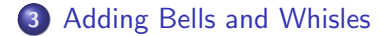

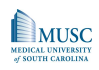

Emily Kistner-Griffin (MUSC) [LaTeX:Presentations](#page-0-0) April 12, 2012 2/27

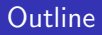

#### [The Basics](#page-12-0)

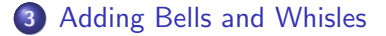

# [Adding Tikz](#page-43-0)

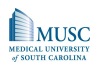

Emily Kistner-Griffin (MUSC) [LaTeX:Presentations](#page-0-0) April 12, 2012 2/27

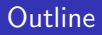

#### [The Basics](#page-12-0)

[Adding Bells and Whisles](#page-27-0)

# [Adding Tikz](#page-43-0)

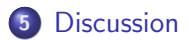

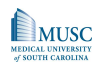

- Beamer is a LaTeX document class for producing slides created by Til Tantau at the University of Leubeck
- Original version from 2003
- Makes creating PDF presentations with bells and whistles straightforward
- A guide to help you get started can be found: <http://www.math.umbc.edu/~rouben/beamer/quickstart.html>
- You have learned \documentclass{article}
- Today we are discussing \documentclass{beamer}

<span id="page-6-0"></span>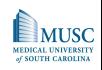

- Unlike PowerPoint (particularly when using Equation Editor or importing figures), presentation will appear the same regardless of computer (MAC, PC)
- Once you learn basic LaTeX commands, you can create presentations with varying layouts etc
- Creates an automatic table of contents with clickable links (see header)
- Themes allow changing appearance of the presentation
- Inclusion of overlays and dynamic effects

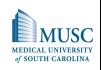

- If you are writing your dissertation in LaTeX it is easy to cut and paste code to make conference/defense presentations or vice versa
- Useful templates available with the Beamer download: C:\Program Files\MikTex 2.9\doc\latex\beamer \solutions\
- A 247 page user guide is also available in the same folder: C:\Program Files\MikTex 2.9\doc\latex\beamer\ doc\beameruserguide.pdf

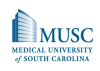

- Let's try a template
- Open template from class website and copy into WinEdt
- Select tab "Tex" and PDF and PDFtexify
- Nice elements not available in PowerPoint table of contents, links to sections and subsections, etc

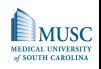

- Beamer document class allows the user to select one of many themes to specify appearance
- **This lecture uses the theme Darmstadt**
- Many other themes are available: default, Boadilla, Madrid, Pittsburgh, Rochester, Copenhagen, Warsaw, Singapore, Malmoe, etc

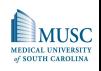

To change the colors of the presentation you need to change \usecolortheme{default} in the preamble (before you begin the document)

# Color Options

albatross crane beetle dove fly seagull wolverine beaver

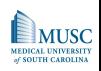

- Very easy to change \title, \subtitle, \author, \institute, \date in template
- Notice [short paper title] for shorter titles, dates etc that display throughout presentation
- Notice % for commenting code

<span id="page-12-0"></span>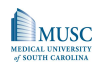

- Each slide is coded as a frame: \begin{frame} and end{frame}
- Can also code as \frame{ ... }
- Notice how \titlepage and \tableofcontents are specified
- **Sometimes I use the [pausesections] option after** \tableofcontents
- Specify titles on each slide with \frametitle{} or with \begin{frame}{TITLE}
- Notice I can get rid of headers and footers with the frame option [plain]
- To create a section: \section{TITLE}
- Notice my sections in the header: Introduction to Beamer, Getting Started, etc
- Also determines entries in the table of contents
- Section and subsection commands are given *outside* of frames!

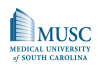

• If you want to define something, specify \begin{definition} and \end{definition}:

#### **Definition**

 $\pi$  is a mathematical constant that is the ratio of a circle's circumference to it's diameter.

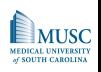

• If you want to highlight an example, specify \begin{example} and \end{example}:

#### Example

PDF for the Cauchy Distribution

$$
f(x)=\frac{1}{\pi(1+x^2)}
$$

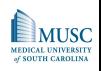

• If you want to highlight any text, specify \begin{block}{TITLE} and \end{block}:

# PDF for the Cauchy Distribution  $f(x)=\frac{1}{\pi(1+x^2)}$

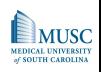

Column 1 can be specified with \begin{columns} and \column{.5\textwidth}

Column 2 specified by with \column{.5\textwidth} and \end{columns}

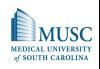

 $\bullet$  l use bullets on most slides with: \begin{itemize} and \end{itemize}

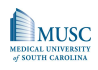

- $\bullet$  l use bullets on most slides with: \begin{itemize} and \end{itemize}
- Each bullet is specified with: \item

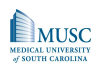

- $\bullet$  l use bullets on most slides with: \begin{itemize} and \end{itemize}
- Each bullet is specified with: \item
- Then add \pause after each item

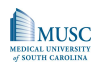

- I use bullets on most slides with: \begin{itemize} and \end{itemize}
- Each bullet is specified with: \item
- Then add \pause after each item
- This allows showing each bullet incrementally

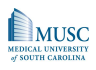

<sup>1</sup> You can also enumerate with: \begin{enumerate} and \end{enumerate}

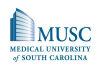

- <sup>1</sup> You can also enumerate with: \begin{enumerate} and \end{enumerate}
- <sup>2</sup> Each number is specified with: \item

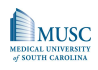

- <sup>1</sup> You can also enumerate with: \begin{enumerate} and \end{enumerate}
- 2 Each number is specified with: \item
- **3** Then add \pause after each item

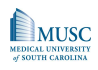

- **1** You can also enumerate with: \begin{enumerate} and \end{enumerate}
- 2 Each number is specified with: \item
- **3** Then add \pause after each item
- **4** This allows showing each number incrementally

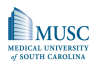

• Show only the 1st item with \item<1->

• and last item with \item<1->!

<span id="page-27-0"></span>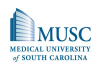

- Show only the 1st item with \item<1->
- Then add each additional item by specifying \item<2->

• and last item with \item<1->!

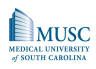

- Show only the 1st item with \item<1->
- Then add each additional item by specifying \item<2->
- Then add each item with with \item<3->
- and last item with \item<1->!

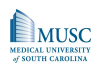

- Show only the 1st item with \item<1->
- Then add each additional item by specifying \item<2->
- Then add each item with with \item<3->
- You don't need \pause just specify the order in the  $\leftrightarrow$
- and last item with \item<1->!

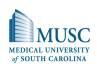

Without bullets use uncover

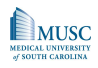

Without bullets use *uncover* instead of *item*.

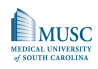

Without bullets use *uncover* instead of *item*. Or you can use only instead of item.

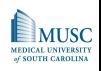

Without bullets use *uncover* instead of *item*. Or you can use *only* instead of item. You still need to specify on which slide the text should appear.

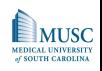

Without bullets use *uncover* instead of *item*. Or you can use *only* instead of item. You still need to specify on which slide the text should appear. But this is less readable.

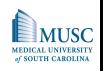

- Highlight only on some slides
- For example only highlight this slide 2
- To do this use \alert<2>{}

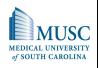

- Highlight only on some slides
- For example only highlight this slide 2
- To do this use \alert<2>{}

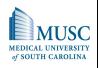

- Instead of highlighting you can change the colors of items
- **•** For example make green and blue bullets
- To do this use \color<2>{green} or \color<2>{blue}

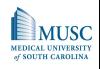

- Instead of highlighting you can change the colors of items
- For example make green and blue bullets
- To do this use \color<2>{green} or \color<2>{blue}

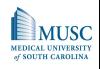

## Let's add an image with code: \includegraphics[height]{filename}

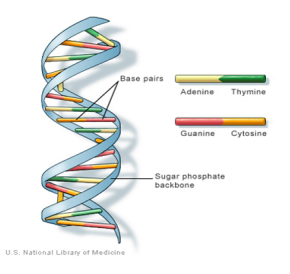

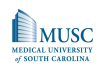

Emily Kistner-Griffin (MUSC) **[LaTeX:Presentations](#page-0-0)** April 12, 2012 22 / 27

Let's add an hyperlink with code:

\url{http://people.musc.edu/~elg26/teaching/...}

[http://people.musc.edu/~elg26/teaching/statcomputing.2012/](http://people.musc.edu/~elg26/teaching/statcomputing.2012/statcomputingI.2012.htm) [statcomputingI.2012.htm](http://people.musc.edu/~elg26/teaching/statcomputing.2012/statcomputingI.2012.htm)

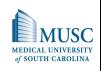

- Sometimes it's nice to provide handouts for your presentation
- Need to change the document class option to documentclass[handout]{beamer}
- You also probably want to save paper by printing multiple slides/page \usepackage{pgfpages} \pgfpagesuselayout{4 on 1} [landscape,letterpaper,border shrink=2.5mm]

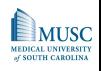

- You can even draw in Beamer!
- Need to add the tikz package \usepackage{tikz}
- To start drawing \begin{tikzpicture} and you know how to end the picture
- You need to end tikz commands with ;

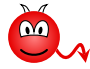

devilish

<span id="page-43-0"></span>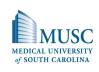

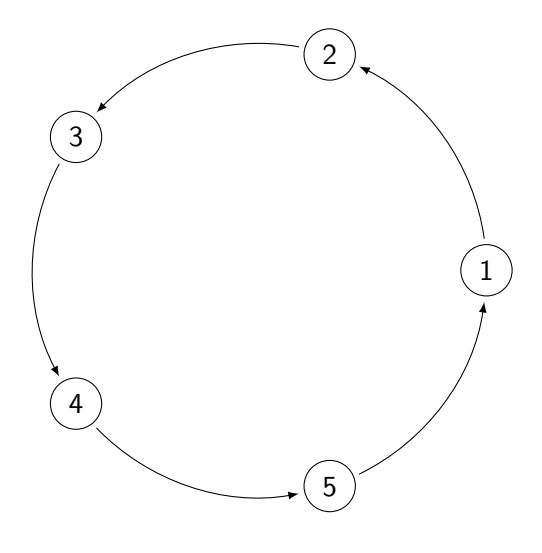

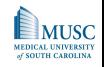

Emily Kistner-Griffin (MUSC) [LaTeX:Presentations](#page-0-0) April 12, 2012 26 / 27

## Questions?

<span id="page-45-0"></span>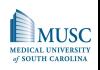